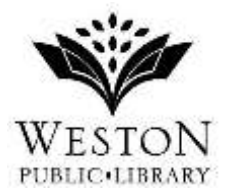

## Long Range Planning Committee MEETING AGENDA MONDAY April 26, 2021 3:00 PM MEETING LINK:<https://us02web.zoom.us/j/88925006923>

## MEETING ID: 889 2500 6923 CALL-IN NUMBER: 1-929-436-2866

*Pursuant to Governor Baker's March 12, 2020 Order Suspending Certain provisions of the Open Meeting Law, G.L. c. 30A, §18, and the Governor's March 15, 2020 Order concerning imposition on strict limitations on the number of people that may gather in one place, meetings in the Town of Weston will be conducted via remote participation to the greatest extent possible. We will strive to provide access to such meetings via a link to call in, or other similar option. In the event we are unable to accommodate the same, despite best efforts, we will post recorded sessions of the meeting as soon as possible following the same. No in-person attendance of members of the public will be permitted, but every effort will be made to ensure that the public can adequately access the proceedings*

Welcome and Review WPL/AIC Mission Statements Discussion about current practices Sharing innovation/trends in libraries SWOT analysis

Remote Online Attendance and/or Call-in Participation Instructions

- To use Zoom with video on a smart phone or tablet you must download the Zoom app first. After you've downloaded the app, enter the Zoom Meeting ID.
- To use Zoom on a computer, you have to download an installer the first time you join a meeting, which you'll automatically be asked to do. After that, you'll join meetings automatically when you click on the meeting link.
- Use the call-in number to join the meeting in audio-only mode. The call-in number is access if your computer doesn't have a microphone/speaker.
- The public is asked not to speak unless the Chair asks for public questions/comments. Please keep your audio on mute in order to reduce background noise during the meeting. Public participants may ask a question or make a comment when the Chair asks for public participation. To be recognized, click on the "Participants" button on the lower bar and activate the 'Raise Hand' icon.